Leonsoftware Wiki - https://wiki.leonsoftware.com/

## **Push Notifications**

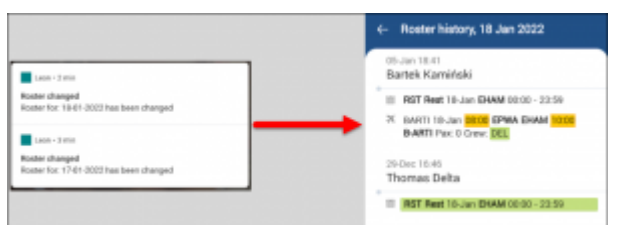

Mobile device push notification and roster history

Any changes to any duties, including flight crew changes, are indicated on the mobile device by displaying a push notification.

Clicking on the notification will display the roster changes history in the Crew Mobile App (presented in the screenshot on the right).

Once the duty is amended, it is also indicated in the OPS section, tab 'CREW' in the 'ACKNOWLEDGEMENTS' subsection.

The **'ACKNOWLEDGMENTS'** subsection indicates whether the crew member has familiarized himself/herself with the changes to flight duties.

The 'ACKNOWLEDGEMENT' displays **3 statuses**:

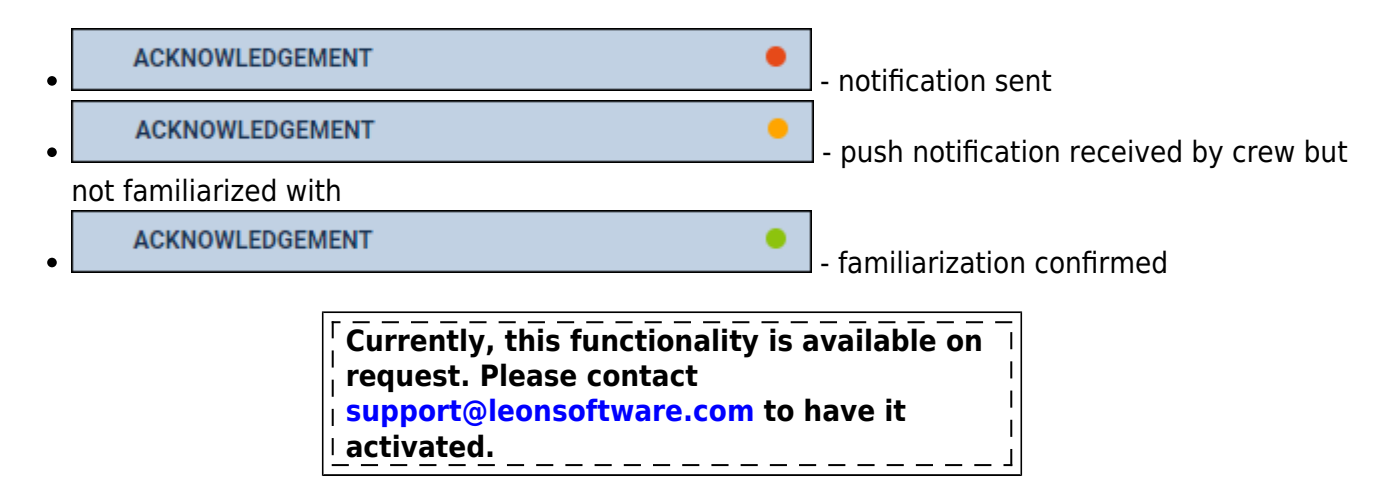

From: <https://wiki.leonsoftware.com/>- **Leonsoftware Wiki** Permanent link: **<https://wiki.leonsoftware.com/updates/crew-app-push-notifications-available-upon-request>** Last update: **2022/01/13 17:34**